# РУКОВОДСТВО ПОЛЬЗОВАТЕЛЯ ПРОГРАММЫ ДЛЯ ЭВМ Игра «Pocket Tower»

*Содержит описание функциональных характеристик программного обеспечения, информацию, необходимую для установки и эксплуатации Игры «Pocket Tower»*

ООО «Овермобайл», Copyright © 2023

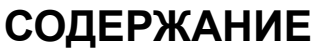

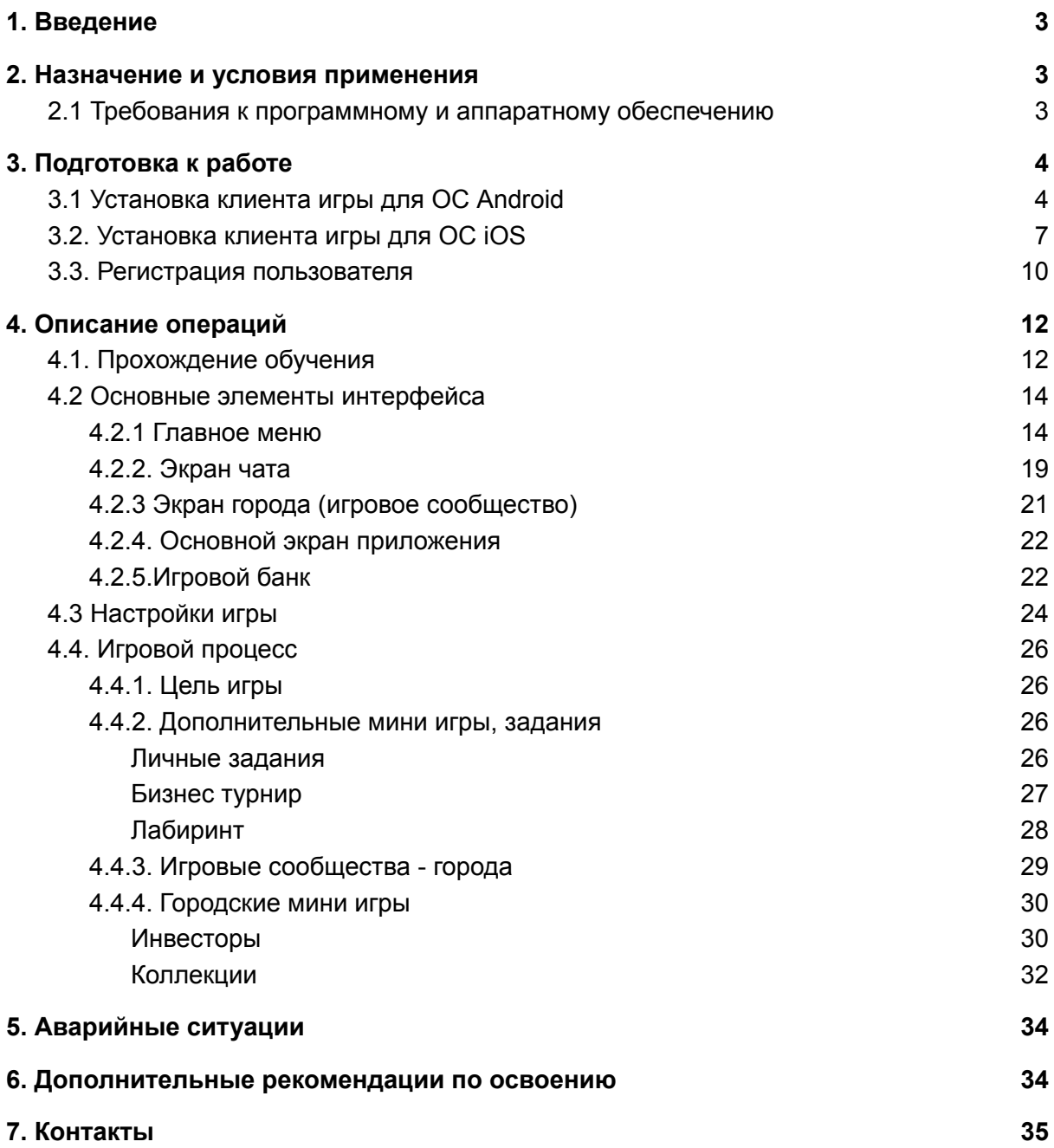

# <span id="page-2-0"></span>1. Введение

Настоящее руководство предназначено для пользователей программы для ЭВМ Игра «Pocket Tower» (альтернативное название, в т.ч. для русскоязычных пользователей каталогов игр – "Небоскреб Мечты"). Программа распространяется в виде мобильного и веб-приложения. Документ содержит описание назначения, функциональных характеристик и принципов работы в программе Игра «Pocket Tower», а также алгоритмов выполнения операций и порядка запуска программы. Для удобства пользователей информация разбита на главы и подглавы. Руководство содержит, как сведения общего характера, так и информацию, необходимую для работы и правильной эксплуатации Игры «Pocket Tower».

# <span id="page-2-1"></span>2. Назначение и условия применения

Игра «Pocket Tower» представляет собой многопользовательскую онлайн игру – симулятор для мобильных устройств (телефоны, смартфоны, планшеты) на базе операционных систем Android и iOS. Программа позволяет пользователю использовать навыки экономического планирования в игровой форме, а также общаться с другими пользователями программы.

Игра «Pocket Tower» - программное обеспечение, предназначенное для организации игрового процесса и связи с партнёрами по игре на мобильных устройствах пользователей. Пользователь решает личные сюжетные задачи, поставленные игрой, а также коллективные задачи, поставленные перед игровым объединением пользователей.

Цель игры - построить свой небоскреб. Каждый этаж небоскреба представляет собой симулятор бизнеса различного направления. Игрок может улучшать и развивать типы бизнеса и обслуживающих технических средств, кооперативно объединяться с другими владельцами небоскребов в разные города, конкурировать между собой, участвовать в регулярных игровых событиях, для победы в которых необходимы как личные, так и совместные действия (марафоны, турниры, встречи с инвесторами). Программа также включает в себя работу с игровыми механиками менеджеров, работников, маркетинга и пиара. Программа позволяет игрокам обмениваться сообщениями, общаться в чате и на форумах. Программа носит развлекательный характер, развивает логику и мышление.

Для эксплуатации мобильного приложения Игра «Pocket Tower» нужны базовые навыки использования мобильного устройства.

## <span id="page-2-2"></span>2.1 Требования к программному и аппаратному обеспечению

Для обеспечения работоспособности мобильного приложения Игра «Pocket Tower» мобильное устройство (телефон, смартфон, планшет) должно обладать следующими характеристиками:

- 1. Версия операционной системы: Android 4.1 и выше (разработчик ОС Open Handset Alliance и Google); iOS (разработчик ОС Apple Inc).
- 2. Объем оперативной памяти: 512 Мб.
- 3. Объем свободного места от 500 Мб.
- 4. Диагональ дисплея от 5.5 дюймов и выше.

# <span id="page-3-0"></span>3. Подготовка к работе

## <span id="page-3-1"></span>3.1 Установка клиента игры для ОС Android

Для установки приложения на мобильном устройстве с ОС Android необходимо открыть страницу приложения в приложении Play Market (Google Play). Для этого нужно зайти в Play Market и в строке поиска написать «Pocket Tower» или «Небоскреб Мечты». Будет показан выбор приложений:

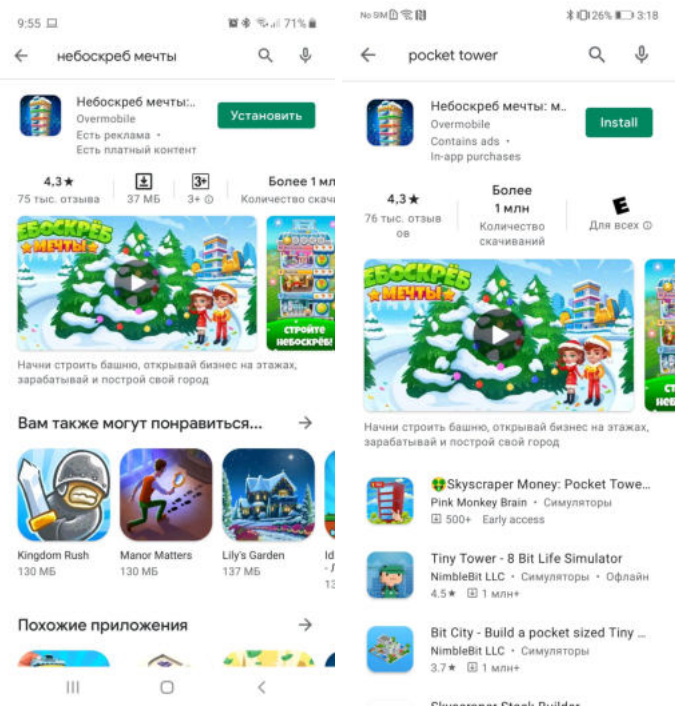

Выберите приложение «Pocket Tower» или «Небоскреб Мечты»

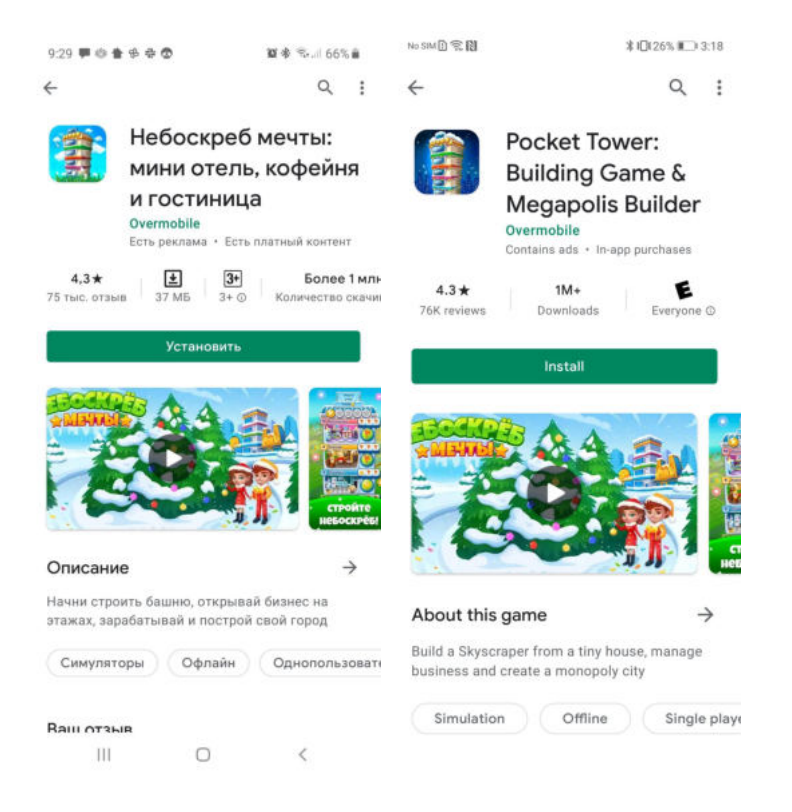

Для установки приложения необходимо нажать кнопку «Install» или «Установить».

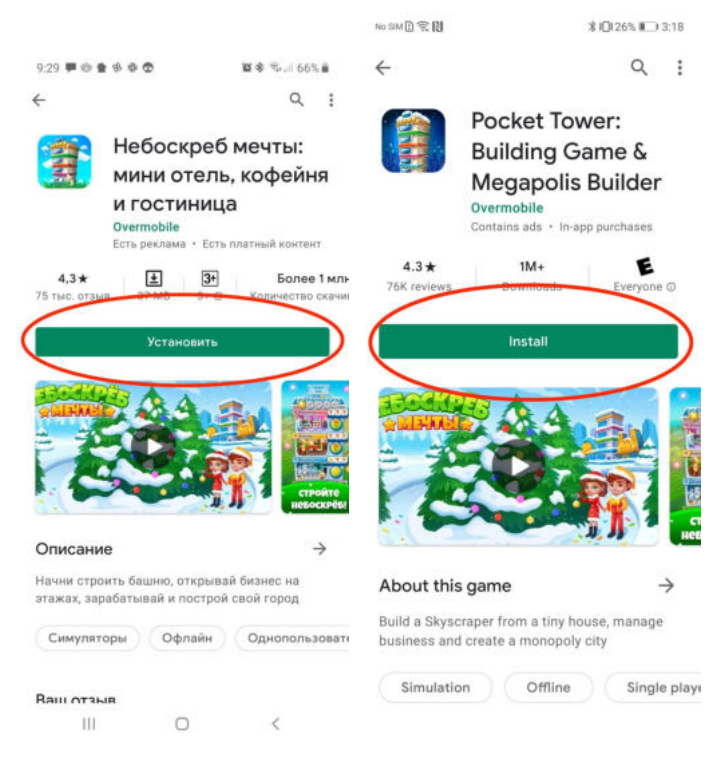

Начнется процесс установки:

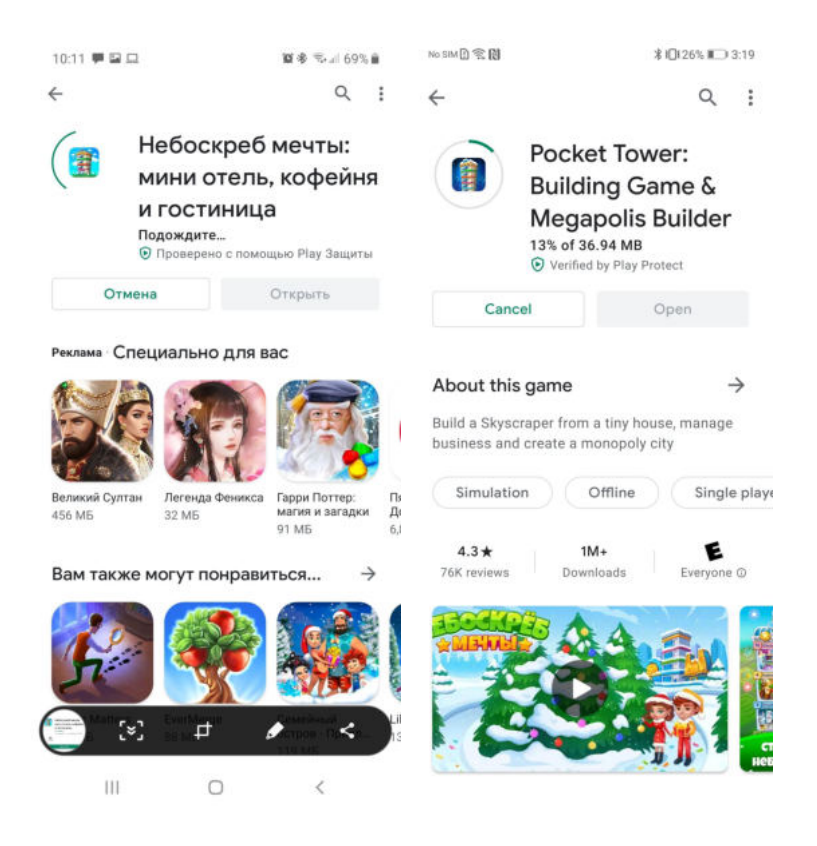

После установки приложения на устройство пользователю будет доступна кнопка «Open» или «Открыть»:

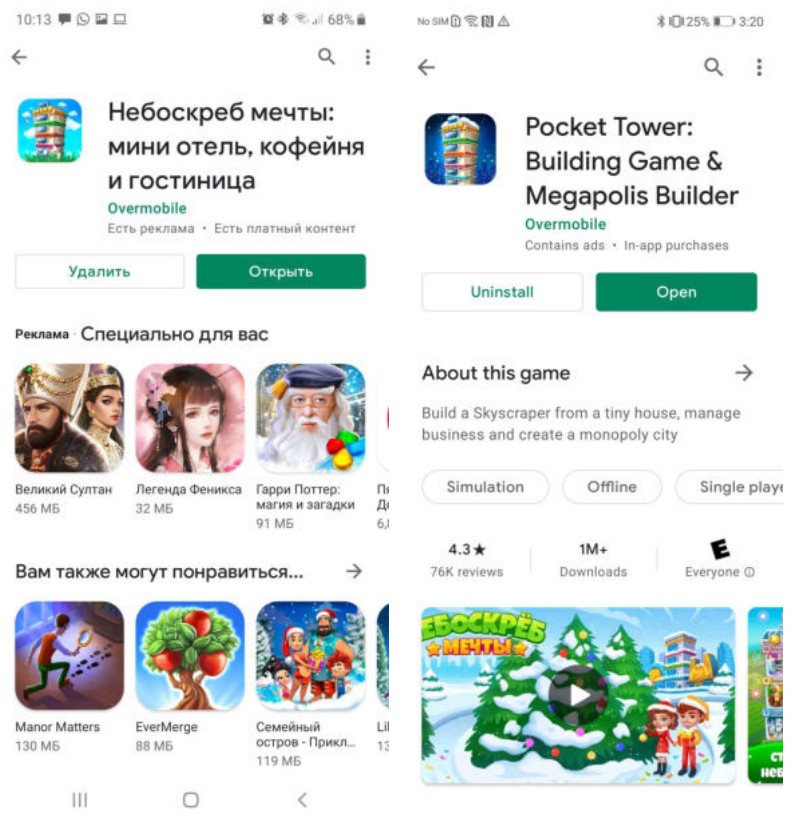

Также запустить приложение можно будет из списка установленных приложений на устройстве:

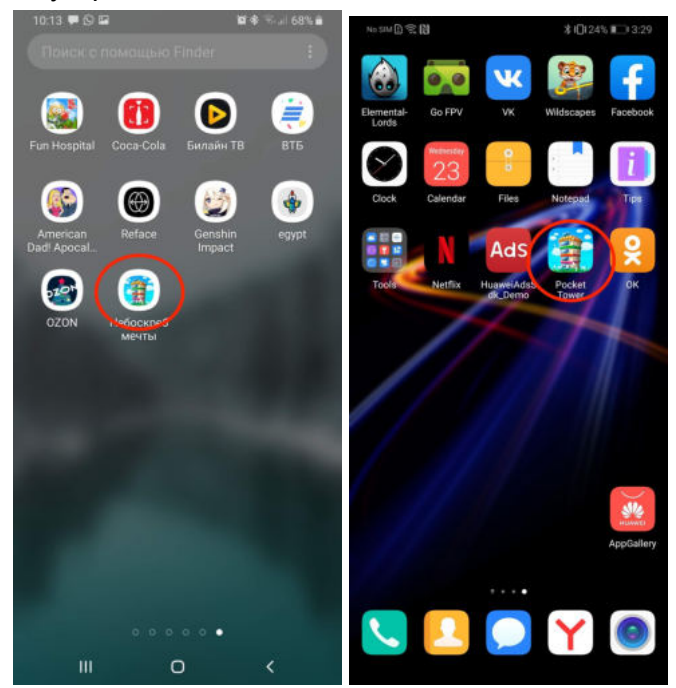

## <span id="page-6-0"></span>3.2. Установка клиента игры для ОС iOS

Для установки приложения на мобильном устройстве с ОС iOS необходимо открыть страницу приложения в приложении App Store (iTunes Store). Для этого нужно зайти в App Store (iTunes Store) и в строке поиска написать «Pocket Tower» или «Небоскреб Мечты». Будет показан выбор приложений:

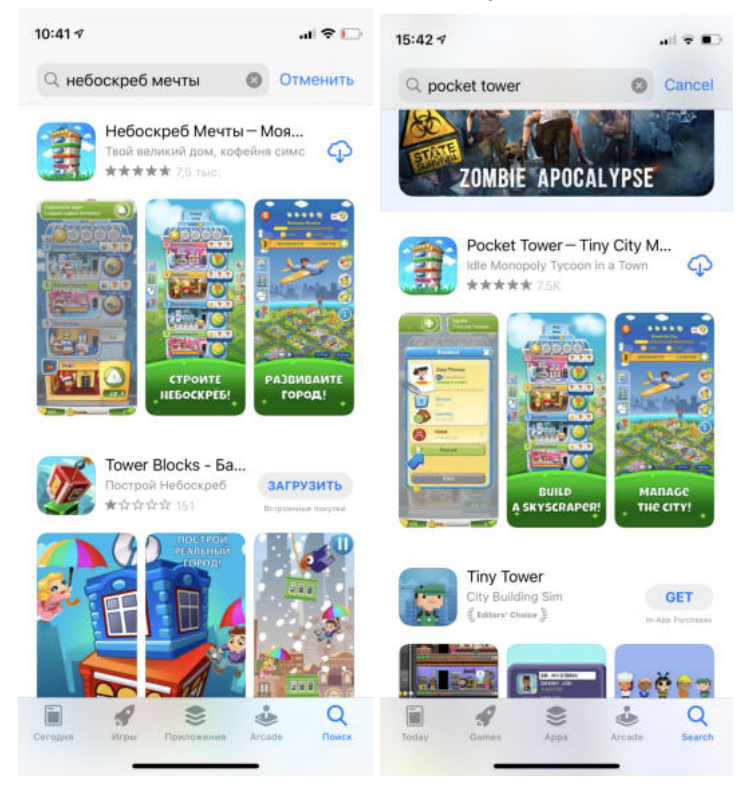

Выберите приложение «Pocket Tower» или «Небоскреб Мечты».

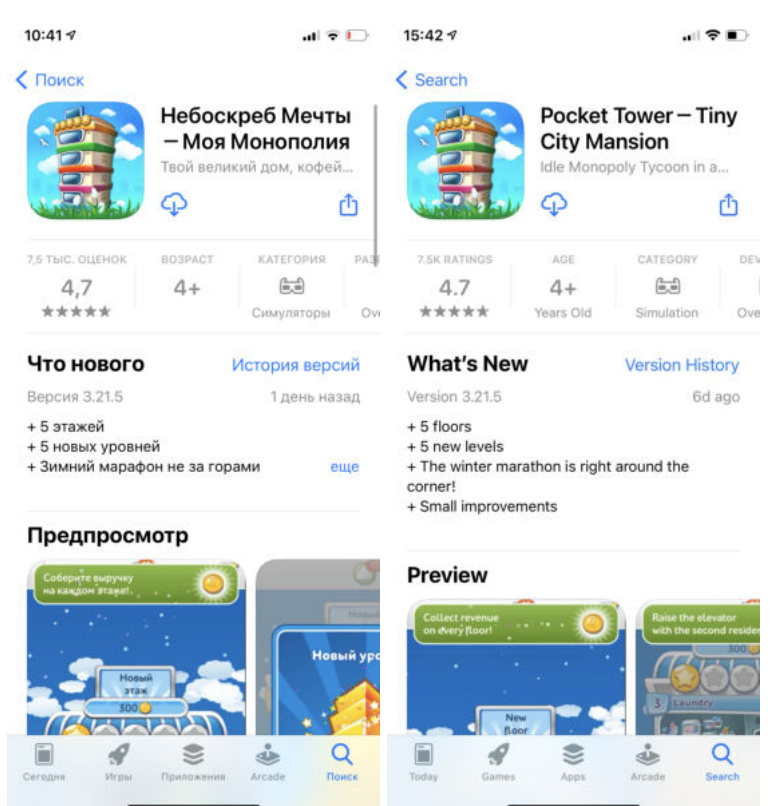

Для установки приложения необходимо нажать иконку скачивания (облако со стрелкой).

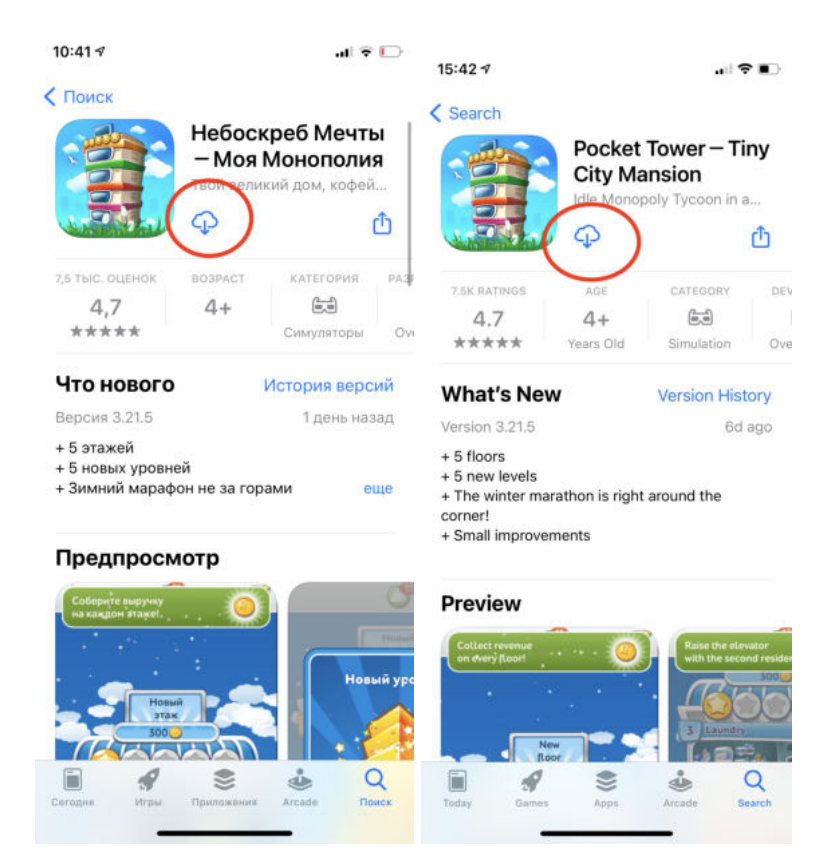

Начнется процесс установки:

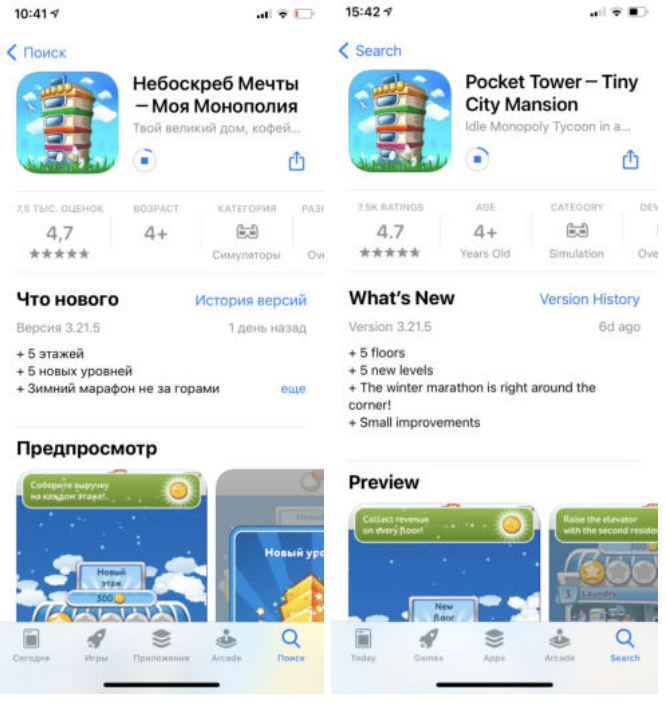

После установки приложения на устройство пользователю будет доступна кнопка «Open» или «Открыть»:

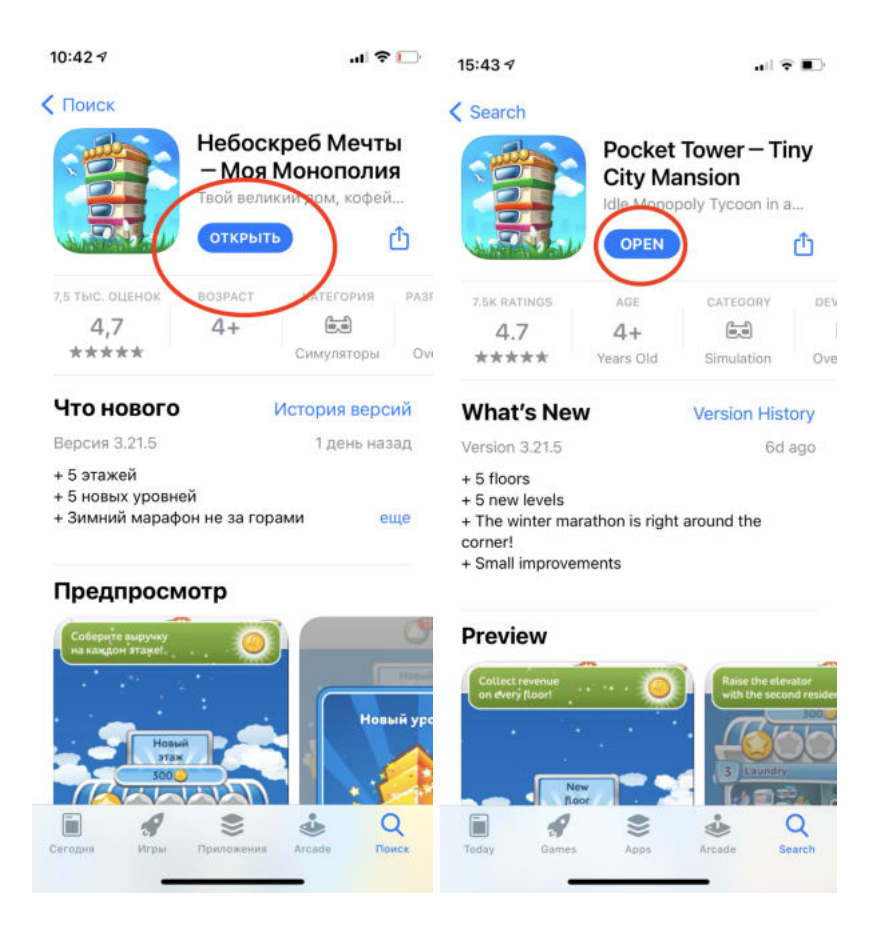

Также запустить приложение можно будет из списка установленных приложений на устройстве:

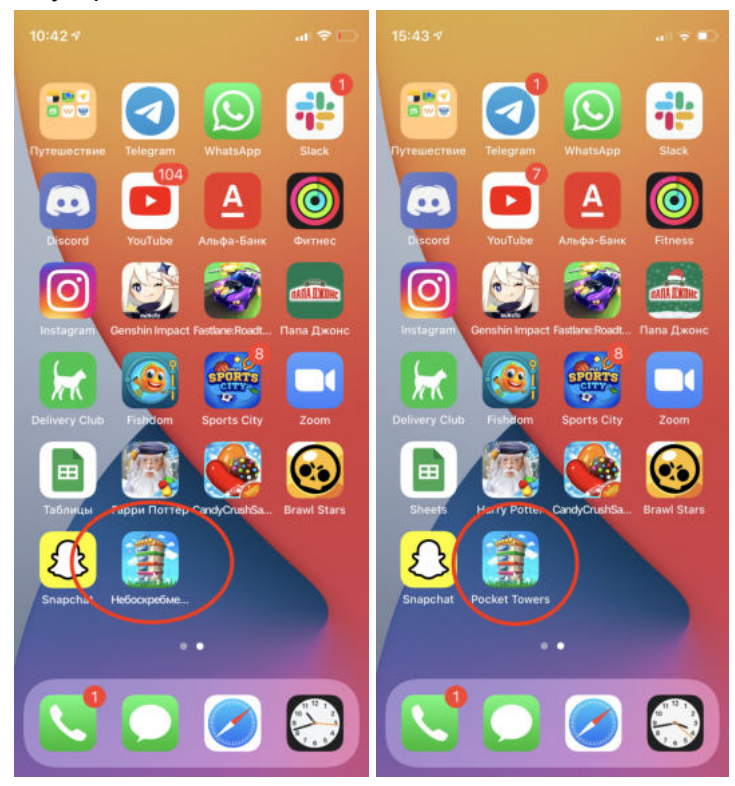

## <span id="page-9-0"></span>3.3. Регистрация пользователя

Приложение позволяет эксплуатацию незарегистрированным пользователям. Для сохранения игрового прогресса и данных игры игрок может воспользоваться встроенным сервисом авторизаций. Для этого в приложении ему необходимо пройти в главное меню приложения и выбрать один из доступных способов авторизации. Авторизация осуществляется с помощью социальных сетей:

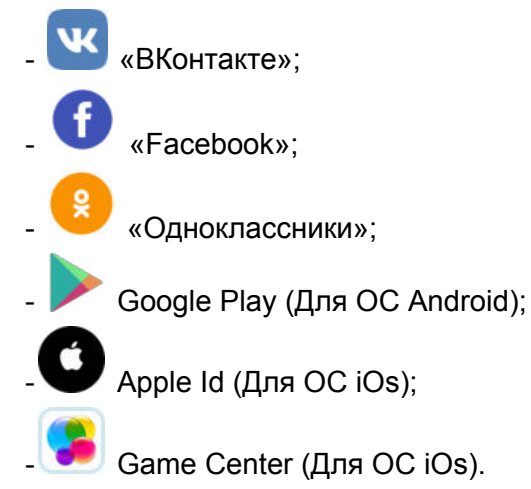

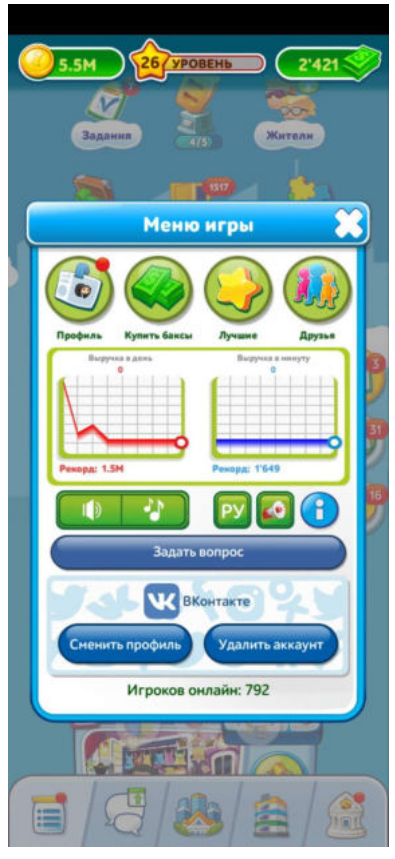

Процесс авторизации предоставлен на примере социальной сети ВКонтакте

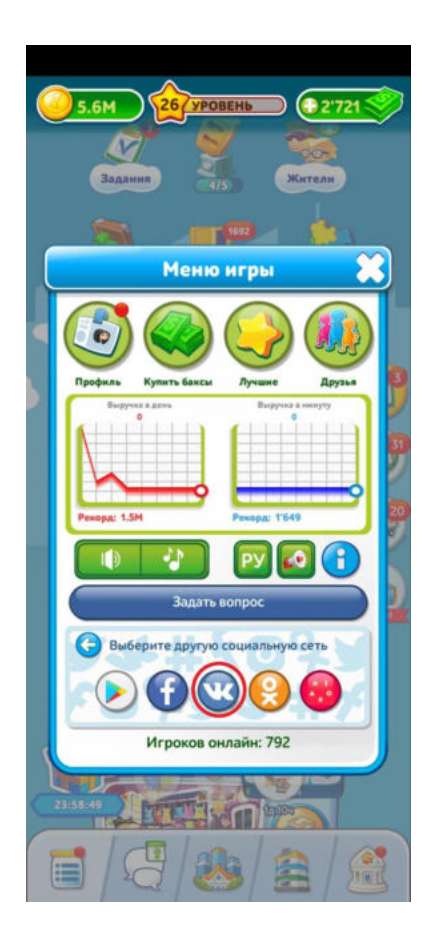

После выбора социальной сети Вконтакте пользователю необходимо разрешить приложению доступ к данным аккаунта, нажав на кнопку "Разрешить" на открывшемся экране.

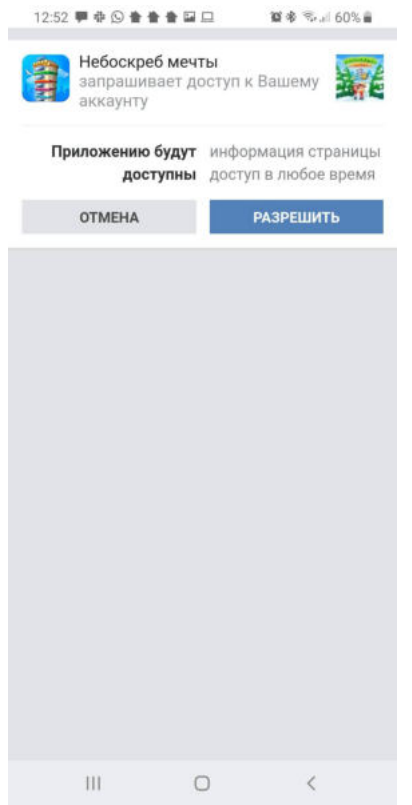

При последующем входе в приложение, в случае необходимости восстановления данных аккаунта пользователю следует воспользоваться входом через первоначально выбранную им социальную сеть.

# <span id="page-11-0"></span>4. Описание операций

# <span id="page-11-1"></span>4.1. Прохождение обучения

При первом запуске игры пользователь проходит обучение, которое ознакомить его с интерфейсом, основными механиками игры, позволит обучиться основным действиям, необходимым для успешного игрового опыта.

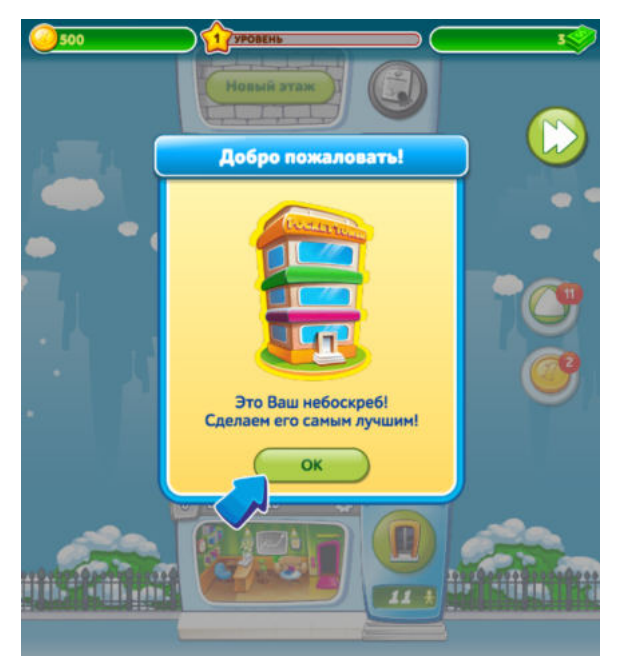

Игрок может пропустить обучение, нажав на кнопку перемотки в верхнем правом углу экрана.

При нажатии на кнопку «ОК» запустится обучающий интерактив.

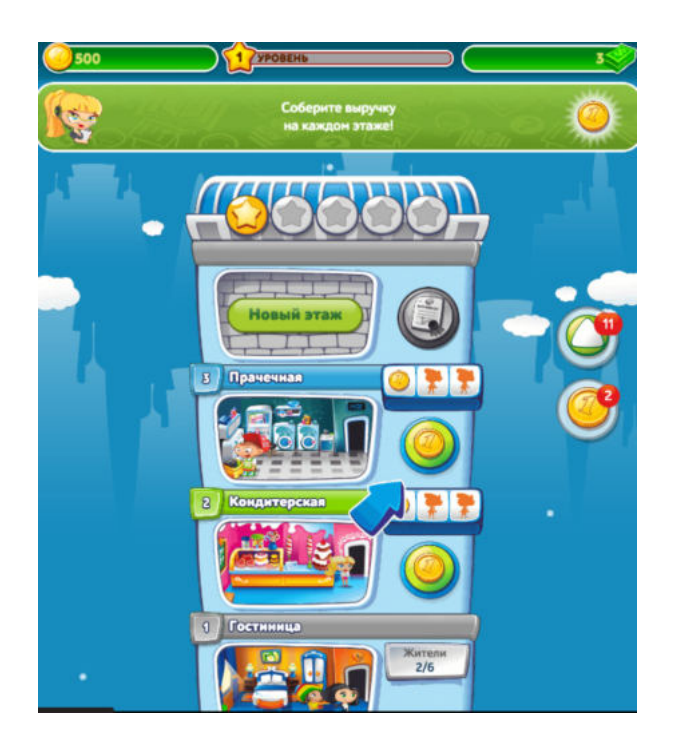

Следуя указаниям обучающей стрелки и надписям на экране (в процессе игры будут открываться соответствующие информационные окна), игрок обучается управлять игровыми сущностями.

# 4.2 Основные элементы интерфейса

<span id="page-13-0"></span>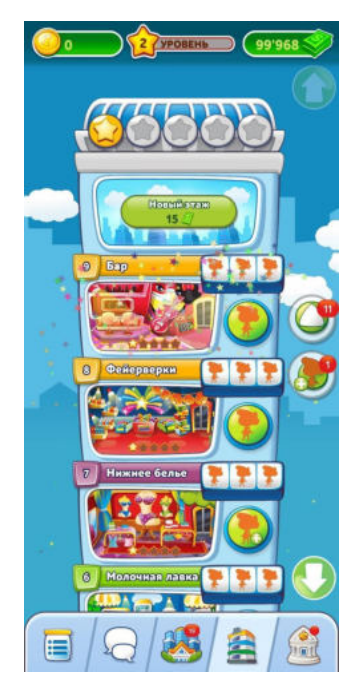

Внизу основного экрана приложения пользователю доступны панель управления в виде кнопок управления экранами. Кнопки слева направо: Главное меню -> Экран чата -> Экран города (игровое сообщество)-> Основной экран приложения -> Игровой банк

#### <span id="page-13-1"></span>4.2.1 Главное меню

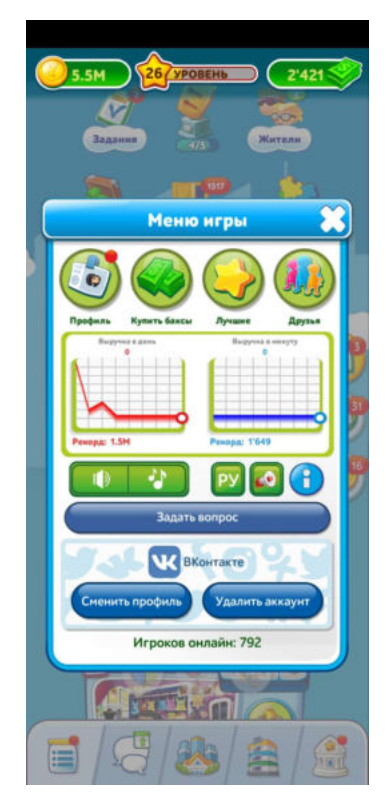

Панель «Главное меню» дает доступ к следующим разделам игры: -профиль игрока; -игровой банк; -список лучших игроков; -список друзей; -управление настройками игры; -политика конфиденциальности приложения; -общие правила игры;

-общение с техподдержкой.

#### 4.2.1.1. Профиль

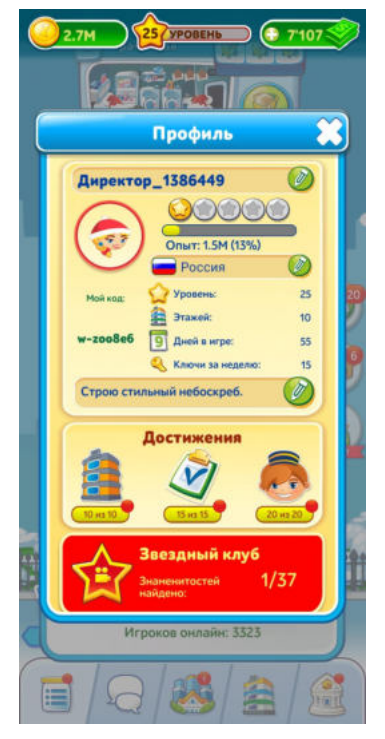

Нажав кнопку "Профиль" пользователь переходит в соответствующий раздел, который позволяет ему получить информацию о своем нике, уникальном коде, уровне, количестве этажей, дней в игре, собранных в игре достижениях и и игровых артефактах.

#### 4.2.1.2. Купить баксы

Кнопка "Купить баксы" ведет пользователя в раздел "Игровой банк". Подробнее о данном разделе в пункте 4.2.5.

#### 4.2.1.3. Лучшие

Нажав кнопку "Лучшие" пользователь переходит в соответствующий раздел, который позволяет ему ознакомиться со списком лучших игроков, посмотреть их текущие достижения. Нажатие на имя игрока приводит к открытию профиля игрока

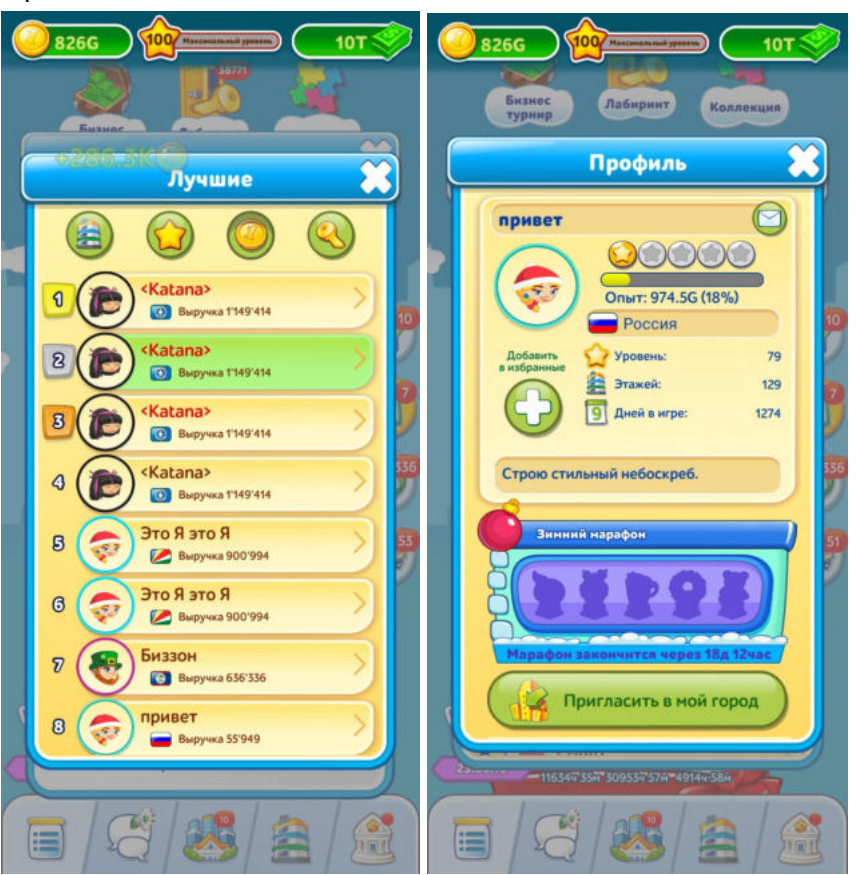

## 4.2.1.4. Друзья

Нажав кнопку "Друзья" пользователь переходит в соответствующий раздел, который позволяет ему посмотреть список друзей, добавленных в игре. Чтобы игрок попал в список избранных необходимо нажать на кнопку "Добавить в избранные" в профиле игрока

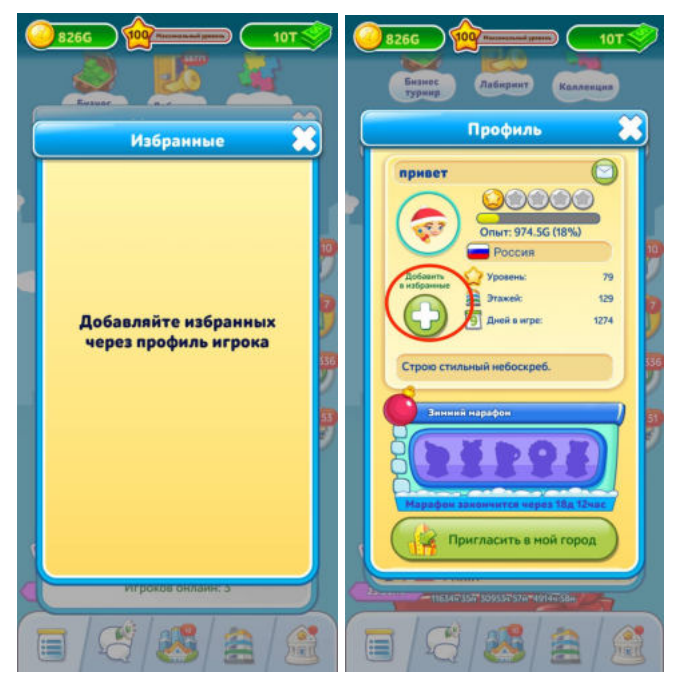

4.2.1.5. Политика конфиденциальности приложения

При нажатии на кнопку с рупором игрок может посмотреть политику конфиденциальности приложения и общие правила игры

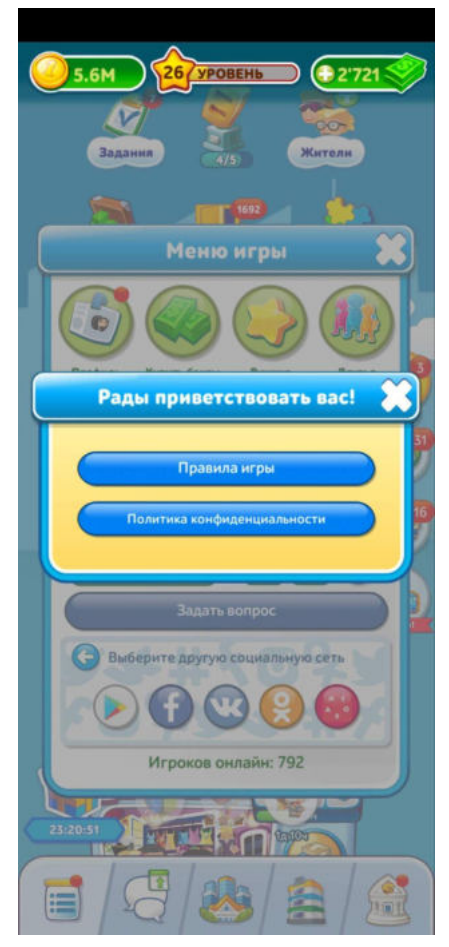

Кнопка "Политика конфиденциальности" открывает окно, содержащее сведения о Политике конфиденциальности приложения. Ознакомиться с полным текстом страницы можно по ссылке <http://appru.nebo.mobi/nebo-support/policy-ru.html>

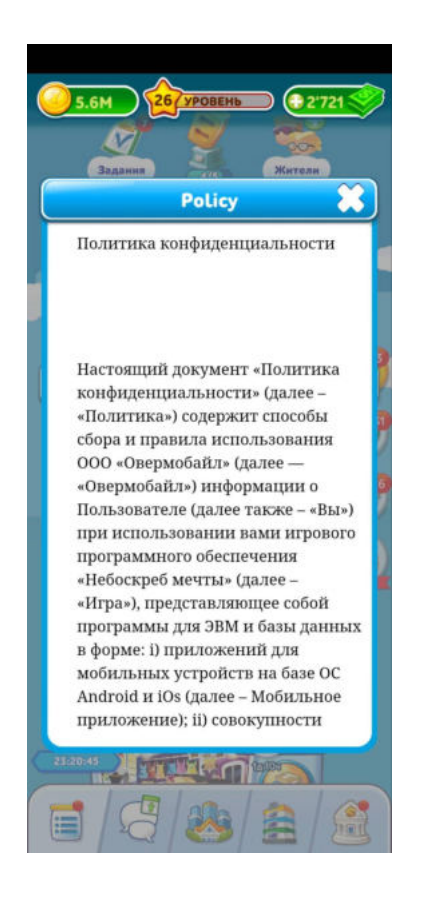

#### 4.2.1.6. Общие правила игры

Кнопка "Правила игры" открывает открывает окно, содержащее сведения об основных правилах игры

Ознакомиться с полным текстом страницы можно по ссылке <http://appru.nebo.mobi/nebo-support/rules-ru.html>

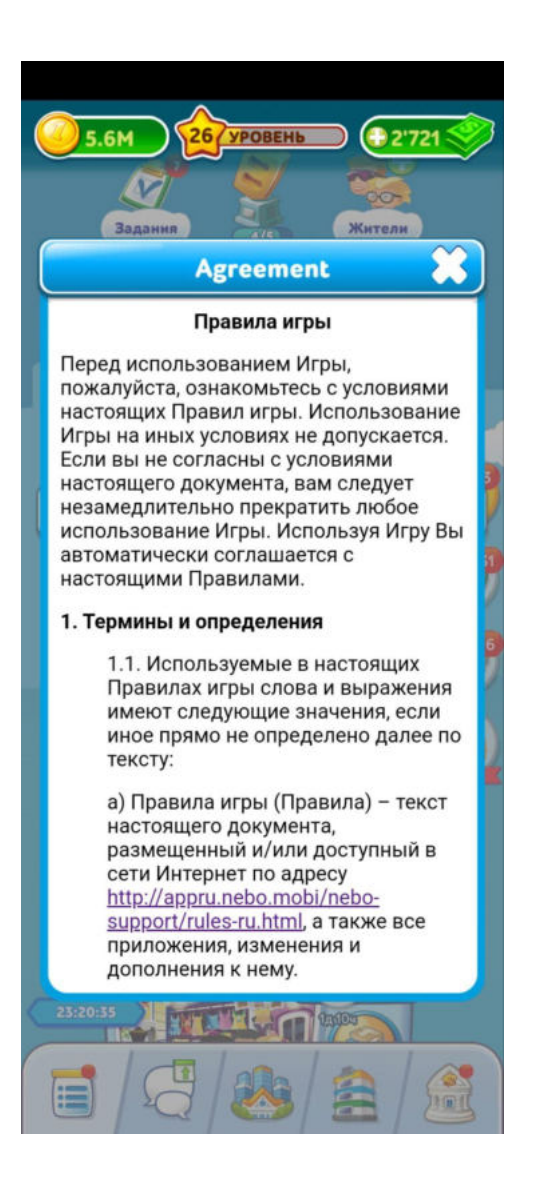

## 4.2.1.7. Общение с техподдержкой

В данном разделе пользователь может получить информацию о вопросах, которые возникают в ходе использования приложения. Нажав на нужный раздел и выбрав вопрос игрок получает необходимый ответ

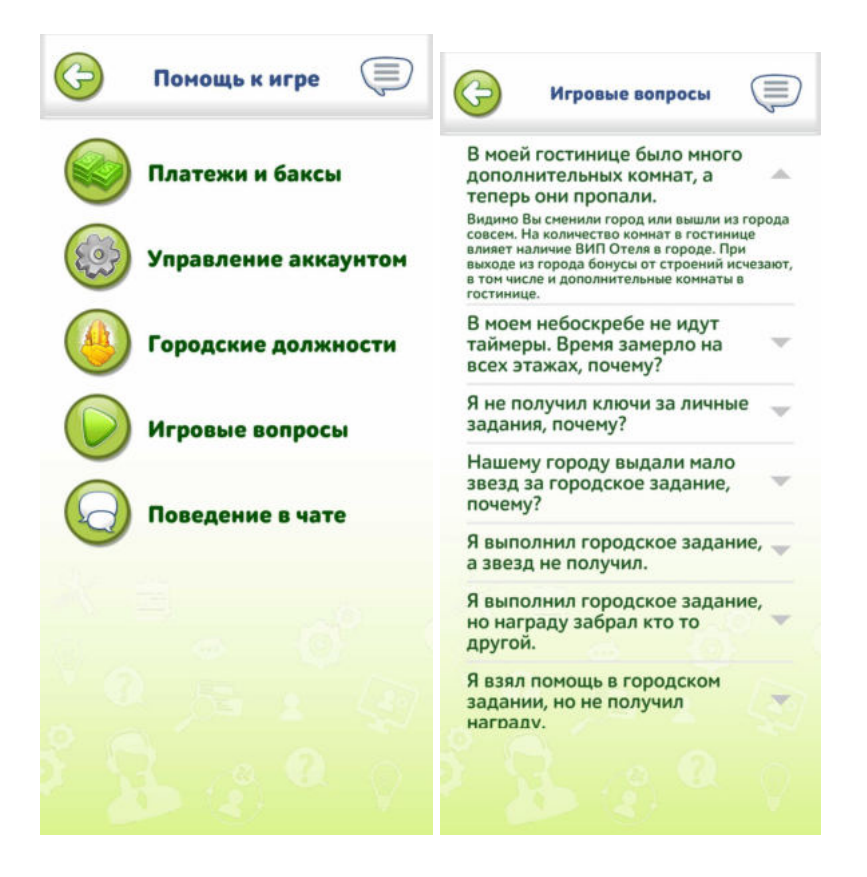

#### <span id="page-19-0"></span>4.2.2. Экран чата

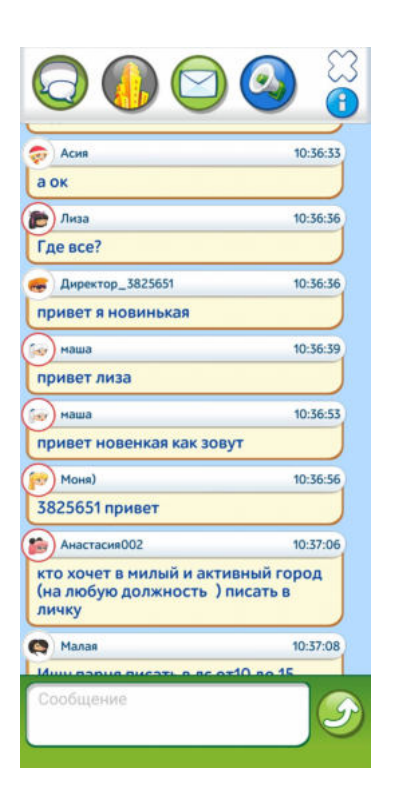

Панель «Экран чата» позволяет пользователям общаться путем обмена сообщениями и содержит поле для текстового ввода внизу. Отправка сообщений осуществляется посредством нажатия на кнопку для отправки сообщений (со стрелкой)

Дополнительно игрок может перейти в чат города (игрового сообщества), в раздел личных сообщений, а также в новости игры

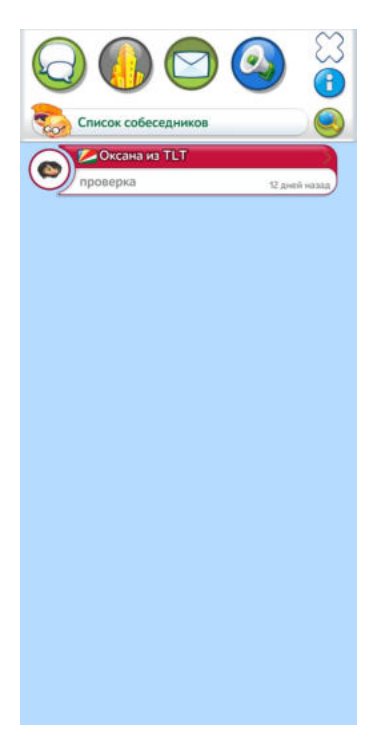

В разделе личных сообщений (иконка с конвертом) игрок может отправлять сообщений напрямую игрокам, данные сообщения не являются публичными и доступны только участникам беседы

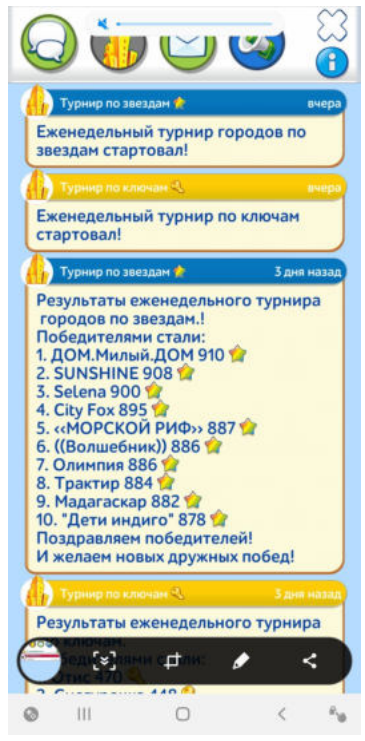

#### В разделе новости (кнопка с рупором) игроку доступны новости игры, рассылкой новостей занимается администрация приложения

#### <span id="page-21-0"></span>4.2.3 Экран города (игровое сообщество)

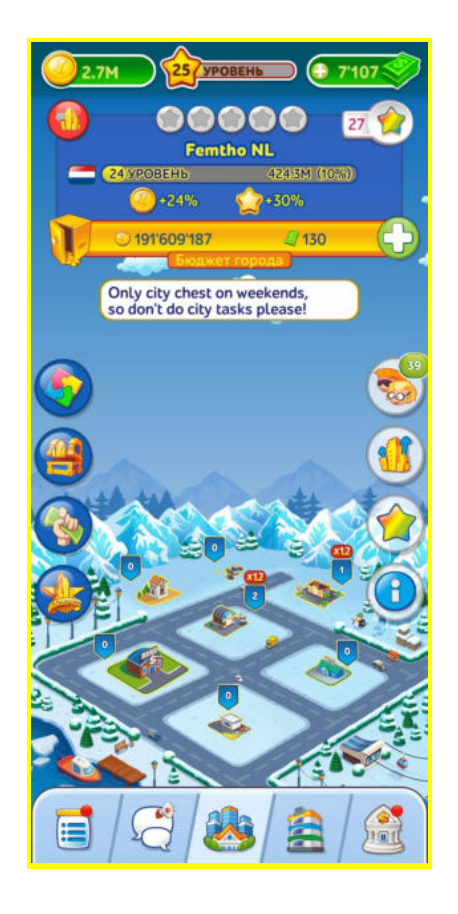

Панель «Экран города» позволяет пользователю получить доступ к функционалу игрового сообщества. Игровые сообщества формируются из других участников приложения по обоюдному согласию и включают в себя не более 50 игроков.

Данный функционал включает в себя

-мини игру городские сундуки;

-мини игру инвесторы;

-мини игру городской кубок чемпионов;

-игровые задания для города;

-рейтинг городов (всех доступных сообществ в игре);

-городские здания и их улучшения.

Подробнее о функционале, доступном пользователю на данном экране в разделе *4.4. Игровой процесс* .

#### 4.2.4. Основной экран приложения

<span id="page-22-0"></span>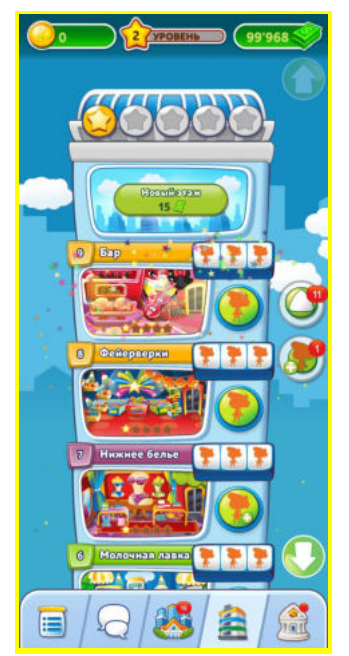

Данная панель представляет собой главный экран приложения, где осуществляется (происходит) основной игровой процесс. Здесь пользователь может управлять своим игровым небоскребом, закупать товары, нанимать жителей на этажи, строить этажи. Этот экран также содержит выход на мини игры, доступные во время игрового процесса. Подробнее о мини играх в разделе *4.4. Игровой процесс*.

4.2.5.Игровой банк

<span id="page-22-1"></span>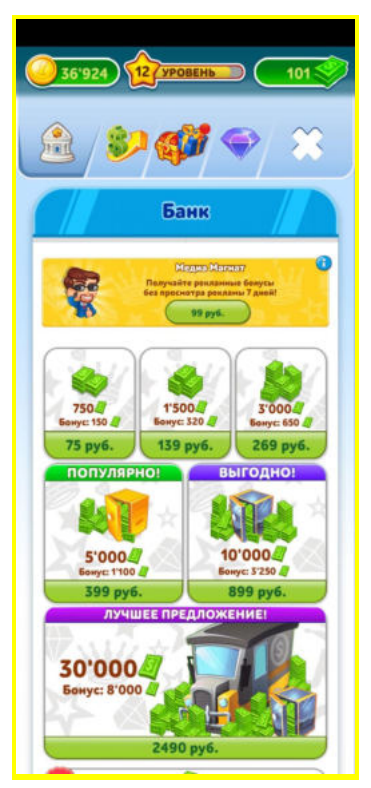

Панель «Игровой банк» позволяет пользователю воспользоваться различными предложениями для покупки внутриигровой валюты. Внутриигровая валюта может быть получена во время самой игры, однако для ускорения процесса пользователь может приобрести ее. В основной вкладке банка игроку доступны актуальные предложения и акции по приобретению валюты.

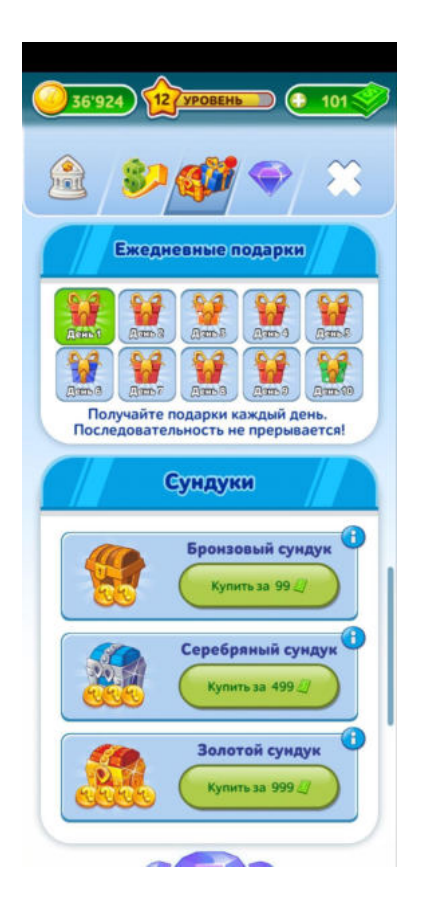

Во вкладке "Ежедневные подарки" игрок получает возможность подарок, который выдается за каждый новый день игры. А также приобрести сундук за внутриигровую валюту или просмотр рекламы. Сундук - игровая сущность, позволяющая пользователю получить внутриигровую валюту и прочие игровые бонусы при открытии

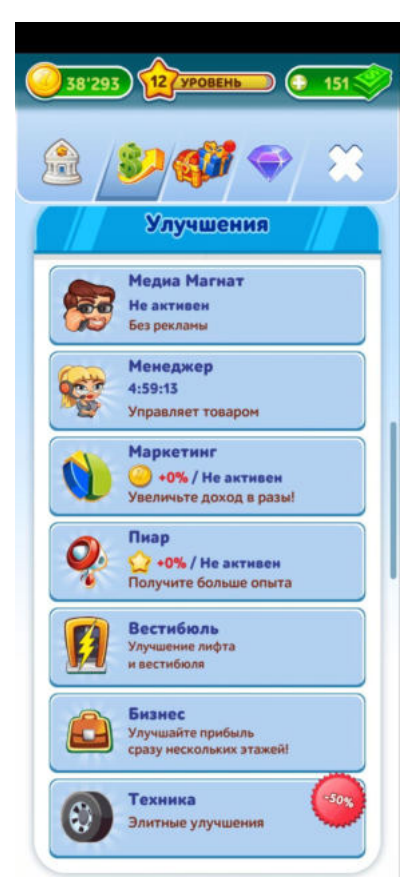

Во вкладке улучшения игрок получает возможность улучшить за внутриигровую валюту различные характеристики своего игрового профиля и получить дополнительные бонусы.

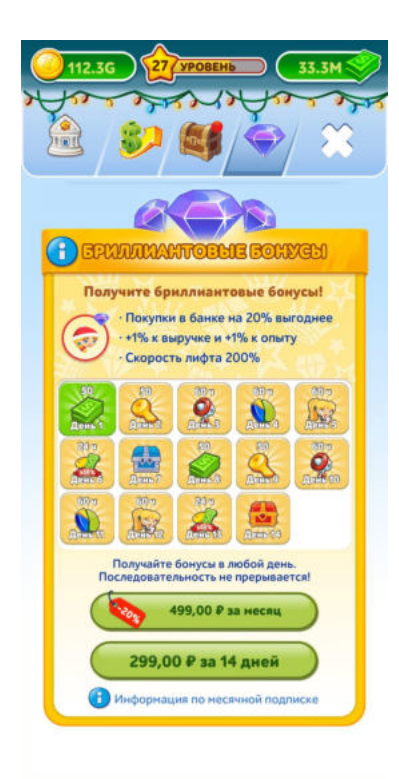

Во вкладке "Бриллиантовые бонусы" игрок имеет возможность купить доступ к ежедневным бонусам в игре, а также бонусы при покупке внутриигровой валюты.

# <span id="page-25-0"></span>4.3 Настройки игры

Настройка параметров игры осуществляется в разделе «Главное меню».

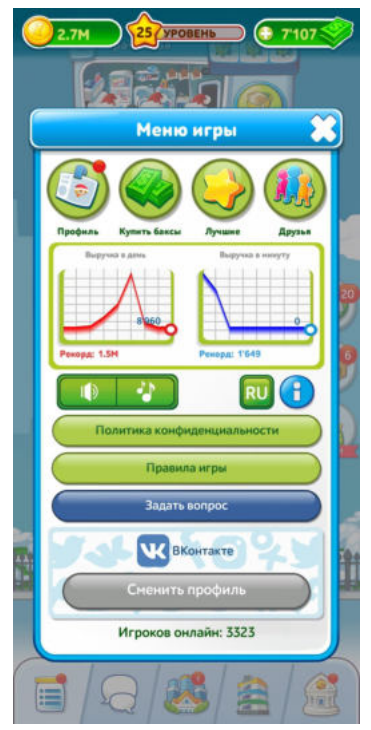

Кнопка с динамиком - отключение/включение музыки в приложении.

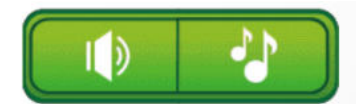

При нажатии на кнопку динамик оказывается перечеркнут и звуки в приложении отключаются. Повторное нажатие возвращает звуки в игру

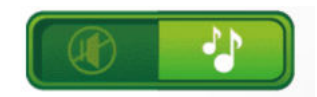

Кнопка с нотами - отключение/включение музыки в приложении. При нажатии на кнопку ноты оказываются перечеркнуты и музыка в приложении отключается. Повторное нажатие возвращает музыку в игру

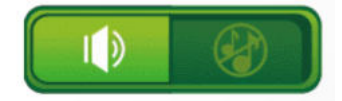

Кнопка RU - смена языка приложения. Буквенная последовательность на кнопке обозначает текущий язык игры.

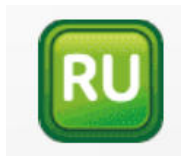

Нажатие на кнопку приводит к открытию меню выбора языка.

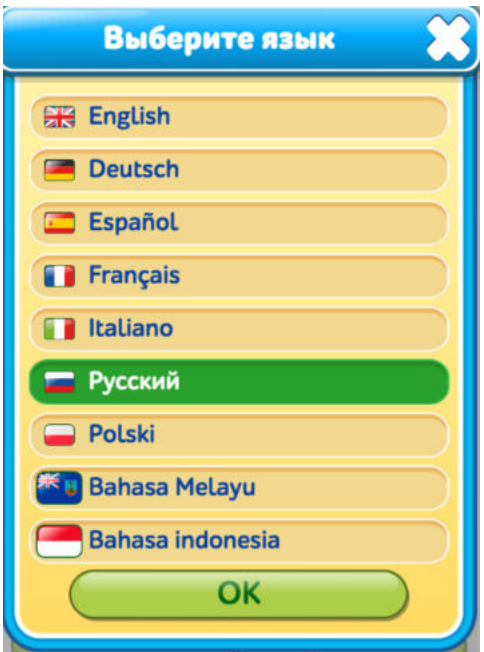

После выбора нужного языка пользователю необходимо воспользоваться кнопкой ОК, чтобы сохранить настройки

## <span id="page-26-1"></span><span id="page-26-0"></span>4.4. Игровой процесс

#### 4.4.1. Цель игры

Цель игры - построить самый высокий небоскреб. Для этого необходимо: строить новые этажи; устраивать на них новых работников; закупать, продавать продукцию и собирать выручку. Развивать свой персонаж, подниматься выше в рейтинге "Лучшие". Для разнообразия в игре, общения предусмотрен чат. Игроки объединяются в города и совместно строят городские здания, чтобы получать общие бонусы и бороться за места в рейтингах.

В процессе игры игрок получает уровни. Уровень дается за опыт, получаемый при закупке товара, сборе выручки и чаевых с посетителей. Отследить свой уровень можно на главном экране приложения

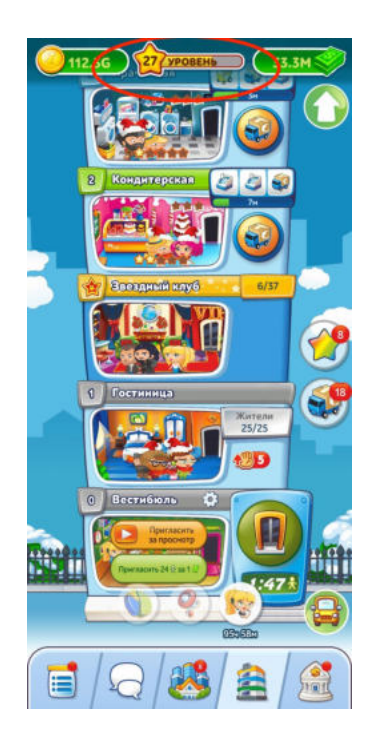

#### <span id="page-27-0"></span>4.4.2. Дополнительные мини игры, задания

#### <span id="page-27-1"></span>Личные задания

Ежедневно можно выполнять задания и получать за них награду. Срок выполнения одного задания не ограничен. Повторное выполнение задания после получения награды будет доступно через 20 часов.

Доступ к заданиям осуществляется через панель над небоскребом. Нажатие на кнопку "Задания" приводит к открытию окна заданий. После выполнения требований задания игроку доступна награда.

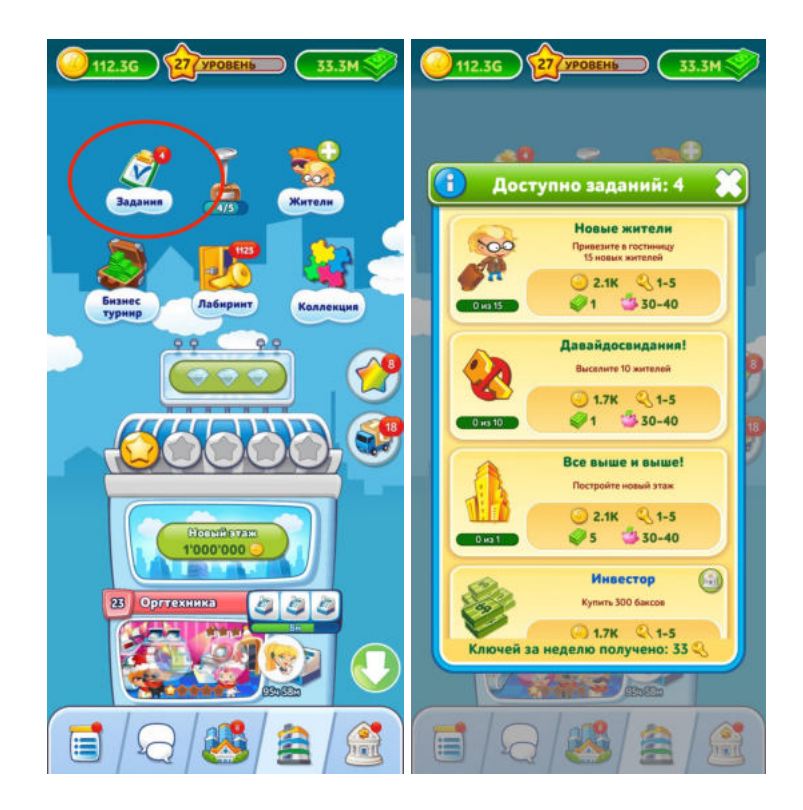

<span id="page-28-0"></span>Бизнес турнир

Бизнес турнир проходит каждую среду с 00:00 (GMT) и до 23:59 (GMT). В турнире участвуют только те игроки, которые заходили в игру не позднее 2 дней назад и которые построили 30 и более этажей.

Игроки распределяются по группам состоящим из 7 участников и соревнуются в сборе выручки с этажей. Каждую неделю состав участников меняется.

Группы формируются среди игроков с одинаковым количеством этажей.

Каждый четверг подводятся итоги и раздаются награды за участие. Чем выше место в группе занял игрок, тем выше награда

Награду можно будет получить с четверга по понедельник включительно.

Доступ к бизнес турниру осуществляется через панель над небоскребом. Нажатие на кнопку "Бизнес турнир" приводит к окну участника бизнес турнира.

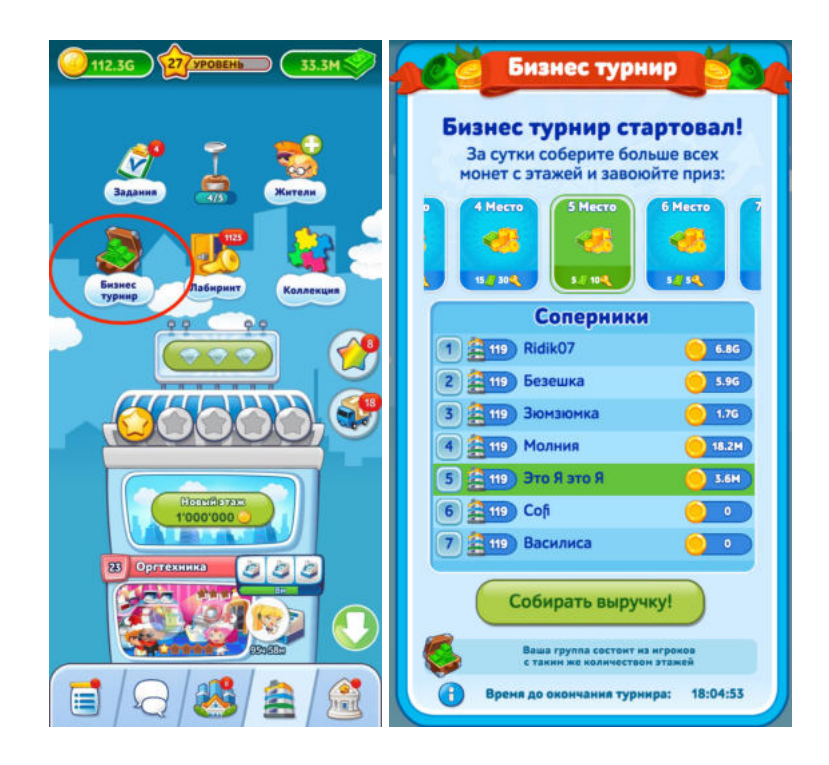

#### <span id="page-29-0"></span>Лабиринт

Лабиринт представляет собой головоломку. Игроку необходимо угадать за какой дверью нет тупика. Если игрок проходит 10 дверей подряд он получает приз. Доступ к лабиринту осуществляется через панель над небоскребом. Нажатие на кнопку "Лабиринт" приводит к окну мини игры.

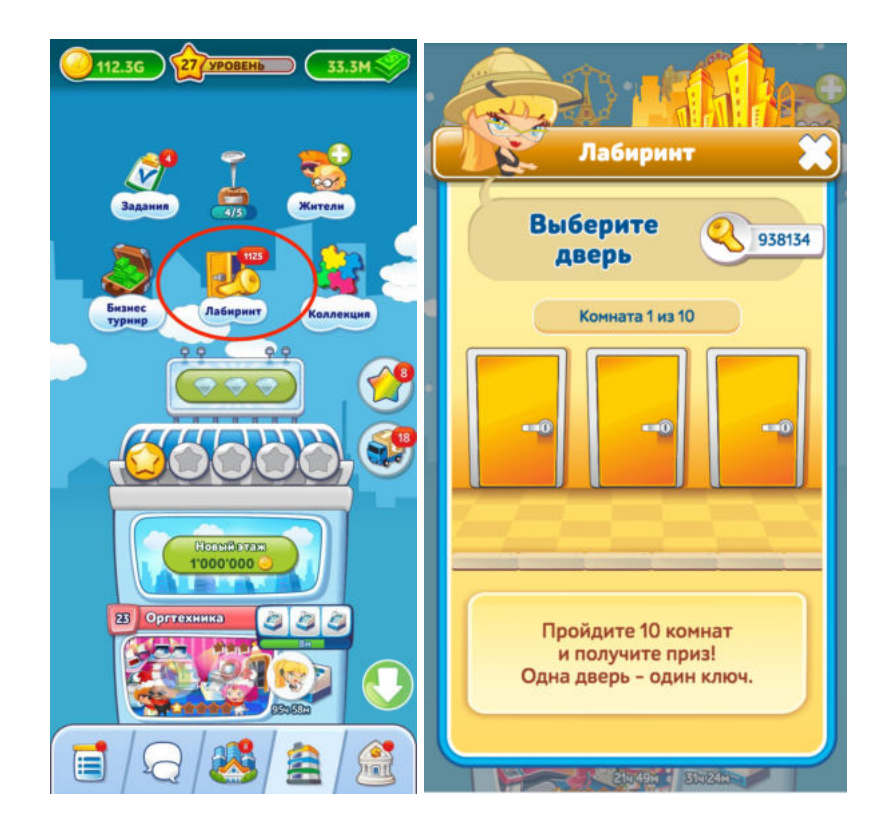

#### <span id="page-30-0"></span>4.4.3. Игровые сообщества - города

Город - это добровольное сообщество, созданное на основе единых интересов игроков.

Город - это прежде всего коллектив, общение, единые цели. Пребывание в Городе всем участникам увеличивает игровые показатели

Вступить в город можно при наличии у игрока не менее 9 этажей

Вступить в город можно нажав на кнопку "Принять" в приглашении , которое появляется в игре

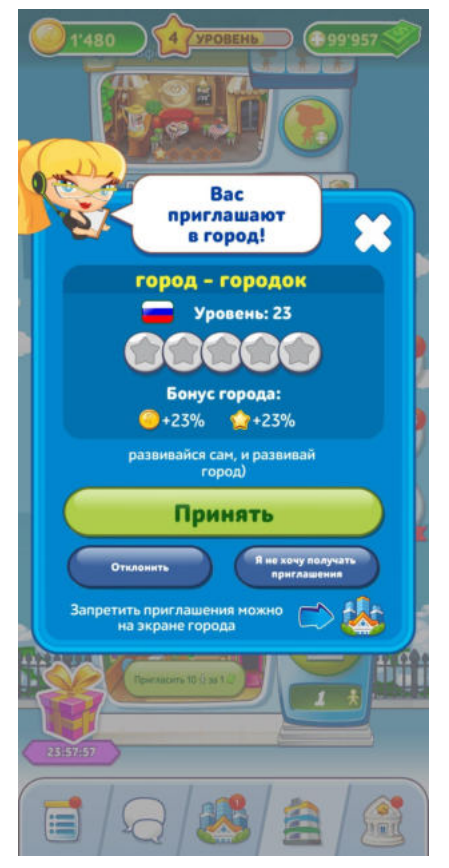

Нажатие на кнопку "Отклонить" приведет к отмене приглашения. Игроку необходимо дождаться другого приглашения.

Кнопка "Я не хочу получать приглашения" заглушит все приглашения в города

Уровень Города зависит от личного опыта, каждого горожанина: суммирование опыта всех жителей города, полученного горожанами во время пребывания в нем, равно опыту города.

В каждом городе есть городской бюджет, который могут пополнять все участники города.

Для того чтобы внести деньги в город, нужно нажать на кнопку "Бюджет города". В открывшемся окне выбрать сумму пополнения и нажать на кнопку пополнить.

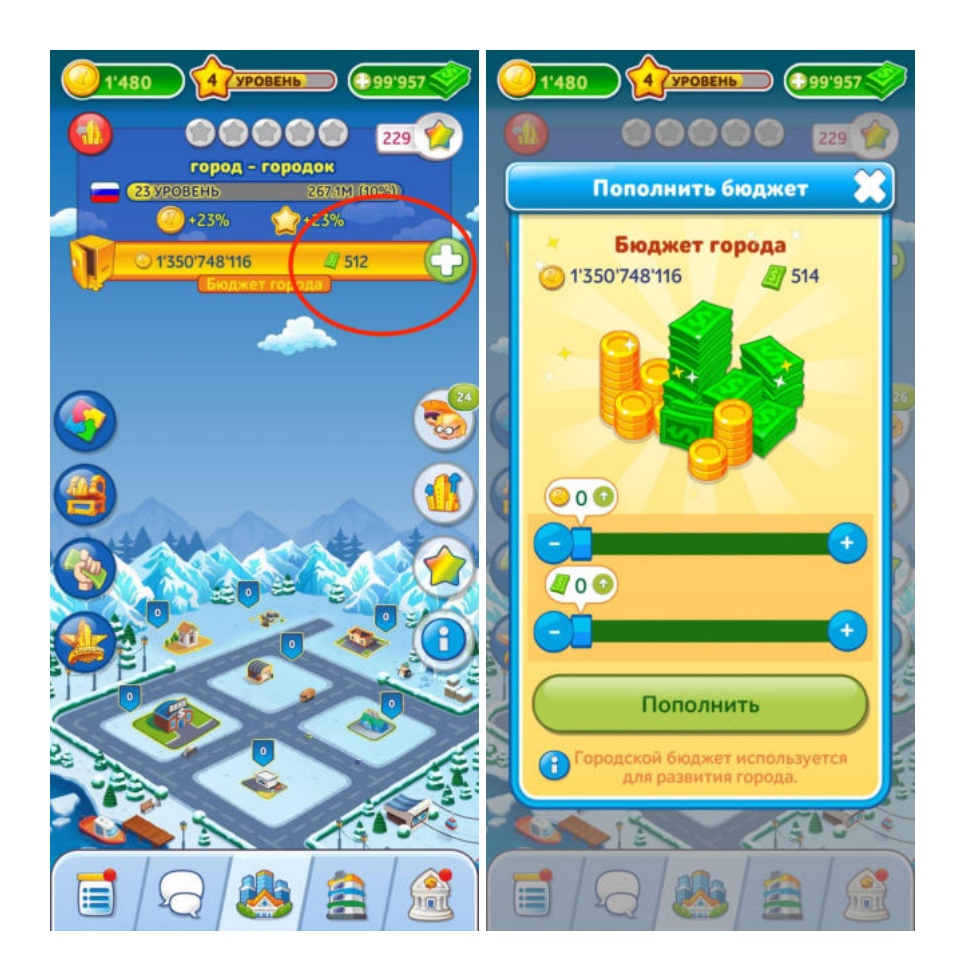

### <span id="page-31-0"></span>4.4.4. Городские мини игры

#### <span id="page-31-1"></span>Инвесторы

Мини игра доступна городам с 10го уровня.

Доступ к мини-игре "Инвесторы" осуществляется через панель над небоскребом. Нажатие на кнопку "Инвесторы" приводит к окну мини игры.

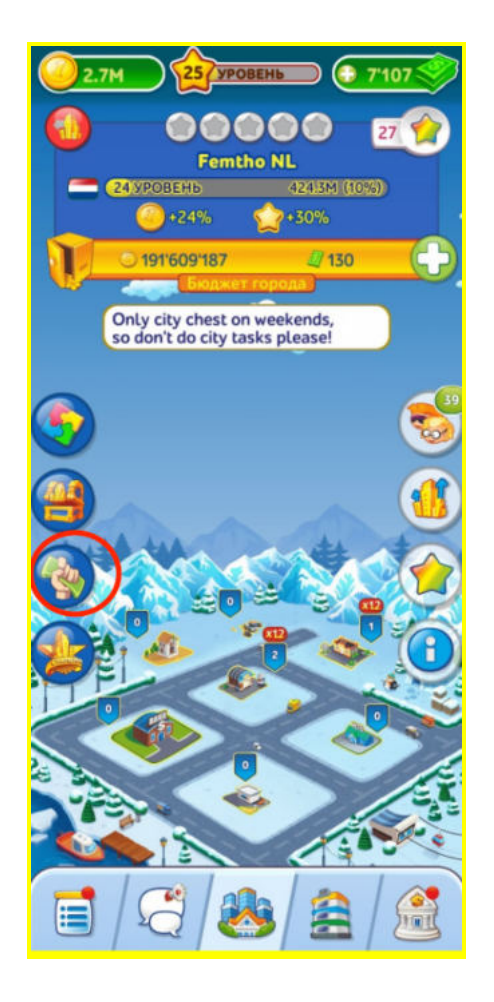

Во время игры участникам необходимо вовремя нажимать на кнопку ответа на вопрос инвестора. Чем больше участников переговоров и чем больше их суммарная выручка, тем проще пройти игру. Игра проходит в три этапа.

#### Этап 1: Начало переговоров.

Один из участников города нажимает на кнопку начать переговоры. Другие участники присоединяются к процессу

#### Этап 2: Переговоры.

У жителей города есть 7 часов , чтобы выиграть. У игрока будет несколкьо попыток, в течении которых можно убеждать инвесторов. На каждую попытку дается одна минута. После завершения попытки следующая становится доступна через 2 часа.

Если давать ответы во время попытки в "удачный" момент, т.е. когда иконка монетки находится под иконкой города - это будет награждаться бонусным множителем для вашего вклада 1x до 1.25x. Делать вклад можно раз в 5 секунд.

#### Этап 3: Итоги.

Если город набрал необходимую сумму выручки для успешных переговоров, все участники получают приз, а также приз выдается в бюджет города

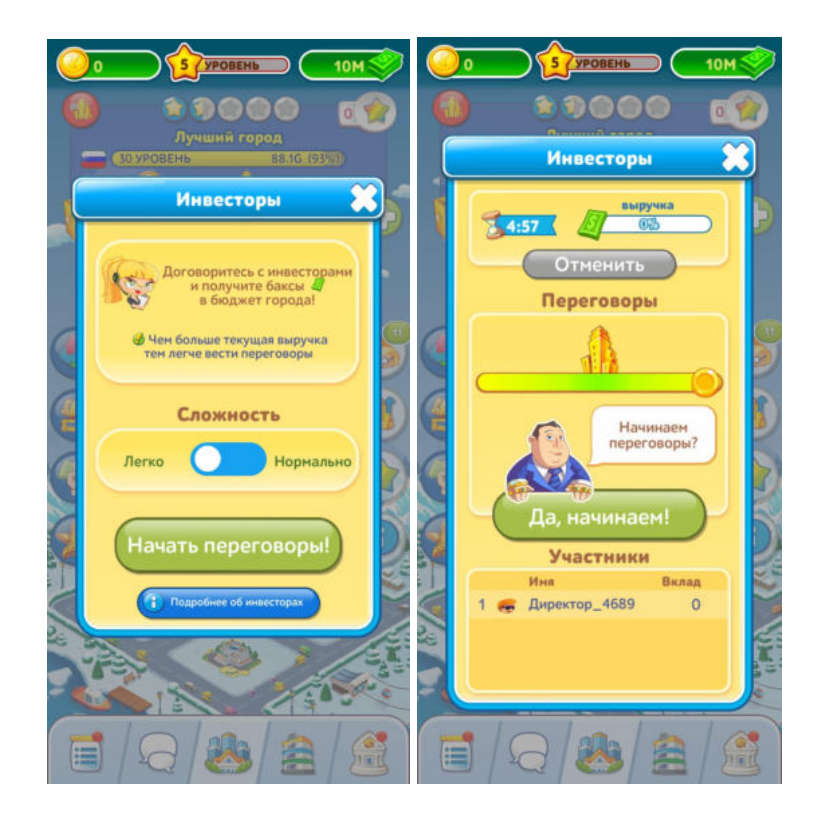

#### <span id="page-33-0"></span>Коллекции

Коллекции -мини игра в городском сообществе. Сбор коллекций проводится с 8:00 понедельника до 23:59 вторника и с 8:00 четверга до 23:59 пятницы. Доступ к мини-игре "Коллекции" осуществляется через панель над небоскребом. Нажатие на кнопку "Коллекции" приводит к окну мини игры.

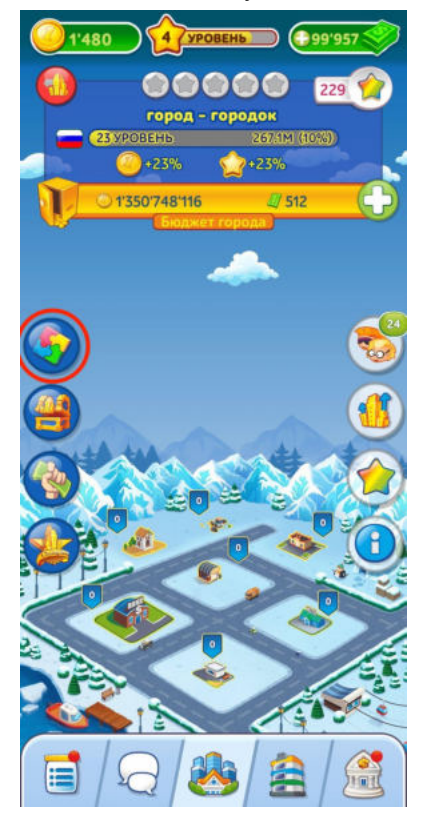

Игрок открывает окно коллекций и жмет кнопку взять задание.

После выполнения задания, вы получите случайный элемент коллекции, а также монеты и баксы

За каждое выполненное задание дается случайный элемент коллекции, всего элементов в коллекции пять.

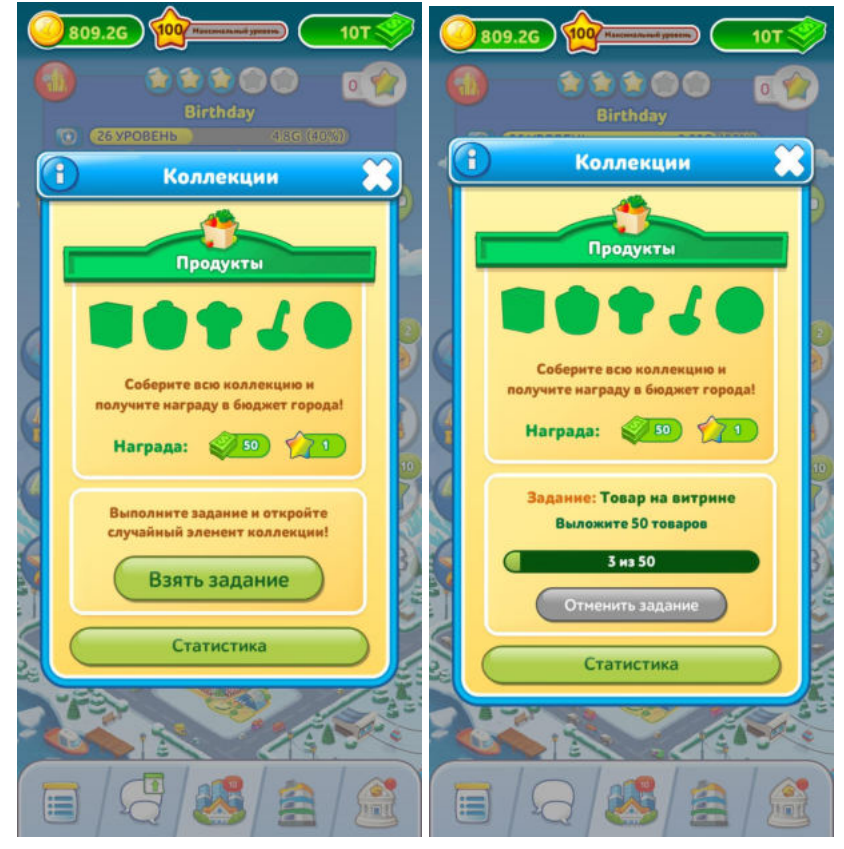

После сбора коллекции город получает награду.

# <span id="page-35-0"></span>5. Аварийные ситуации

Возможные технические проблемы и их решение:

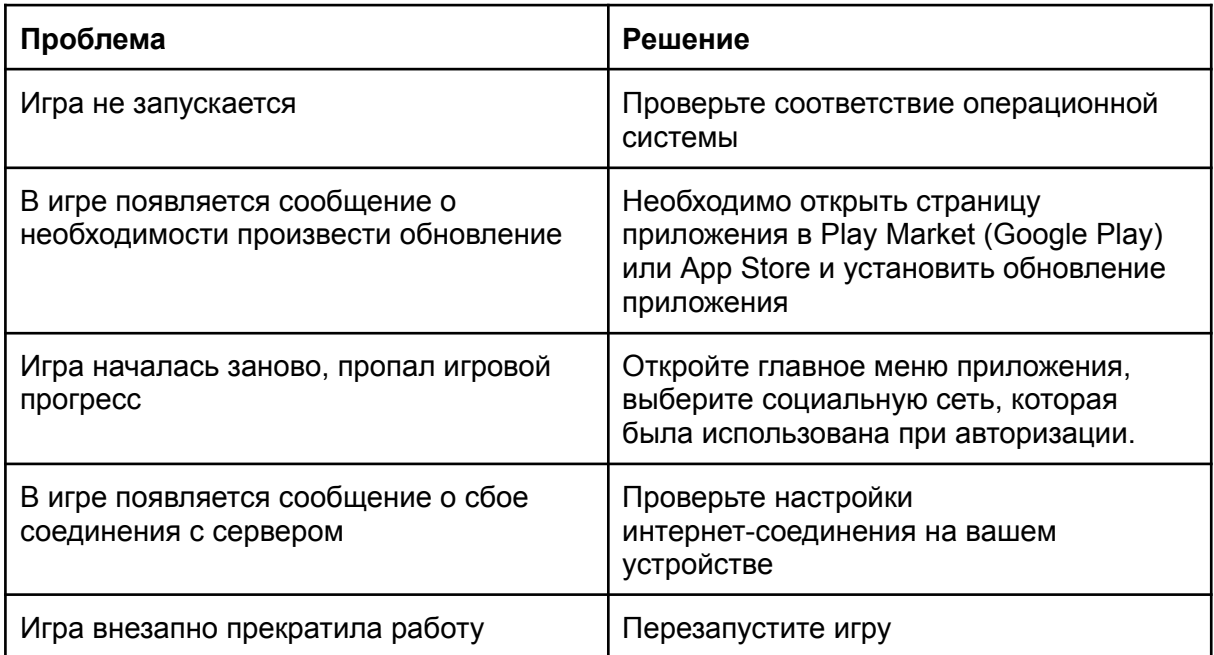

# <span id="page-35-1"></span>6. Дополнительные рекомендации по освоению

Для успешного игрового процесса и работы с приложением Игра «Pocket Tower» необходимо:

- ⎯ получить навыки работы с мобильными устройствами и соответствующей операционной системой (Android, iOS);
- ⎯ ознакомиться с данным руководством пользователя.

# <span id="page-36-0"></span>7. Контакты

Наименование организации: ООО «Овермобайл»

Юридический адрес: 630055, Новосибирская область, г. Новосибирск, ул. Мусы Джалиля, д. 3/1, офис 507

ИНН/КПП: 5408290672/540801001

ОГРН: 1115476129603

Служба технической поддержки: nebo.support@overmobile.ru

По общим вопросам обращайтесь по адресу: office@overmobile.ru

Телефон: +7-383-375-01-56